# Relational databases and structured query language (SQL)

#### *Learning objectives:*

■ *Be able to use SQL to retrieve data from a relational database, using the commands*

- *• SELECT*
- *• FROM*
- *• WHERE*
- *• ORDER BY...ASC | DESC*

■ *Be able to use SOL to insert data into a relational database using the command:*

*INSERT INTO table\_name (column1, column2, ...) VALUES (value1, value2, ...)*

■ *Be able to use SQL to edit and delete data in a relational database using the commands:*

*UPDATE table\_name SET column1 = value1, column2 = value2, ... WHERE condition*

*DELETE FROM table\_name WHERE condition*

## and structured query language (SQL) 7 Relational databases

**7.2 Structured Query Language** 

#### **Querying a database**

The main purpose of storing data in a database is to enable applications to interrogate the database for information. This interrogation is called **querying the database**.

#### **Structured Query Language (SQL)**

**Structured Query Language (SQL)** can be used to query a database. It is a simplified programming language.

#### **Retrieving data from a single tably**

*Table 7.2.1* shows data for the **Student** table with structure

**Student** (StudentId, StudentName, Gender) The following query, expressed in SQL, will retrieve all of the data in the **Student** table

SELECT \*

FROM Student;

The wildcard character \* matches the attribute/field list

StudentId, StudentName, Gender

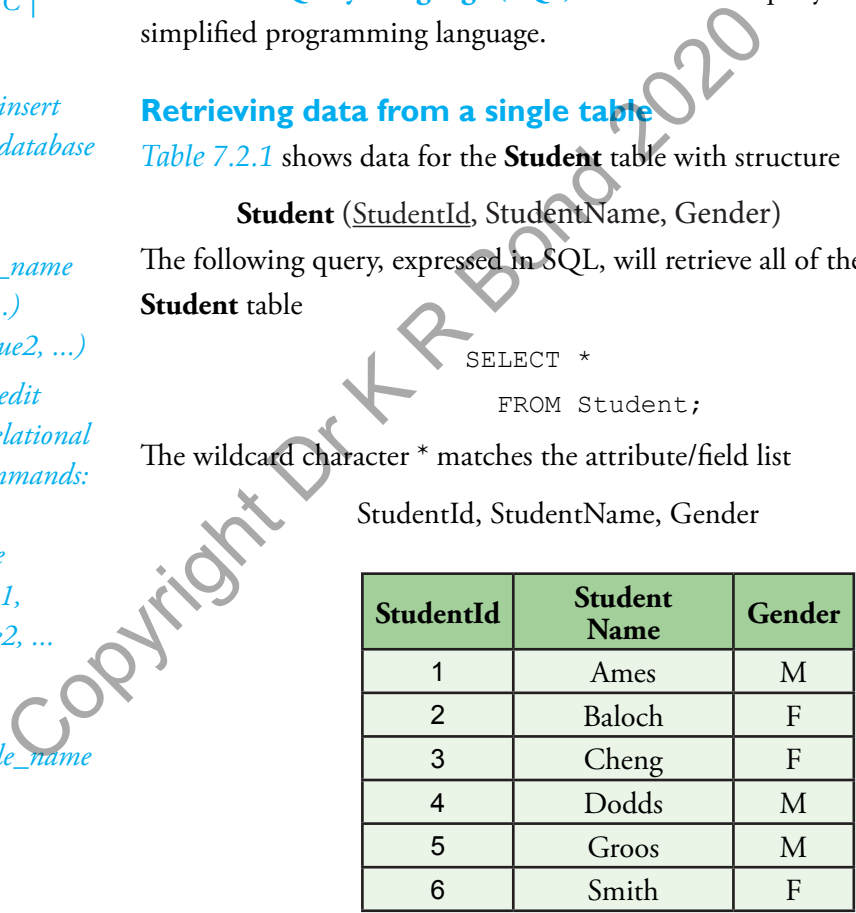

*Table 7.2.1 Table Student*

The ANSI/ISO SQL standard requires that a semicolon is used at the end of the SQL statement but some systems relax this requirement. When writing SQL the convention is to use upper case for the SQL commands.

If we wanted just the data for *StudentName* we would refine the query as follows

> SELECT StudentName FROM Student;

7 Relational databases and structured query language (SQL)

We could refine the search even further by adding a WHERE clause that applies a search condition as follows

SELECT StudentName FROM Student WHERE Gender =  $F$ ;

The result set that would be returned when this query is applied to table **Student** would be as follows

Baloch Cheng

Smith

because only these rows of the table match the search condition Gender = 'F'.

Gender = 'F' is actually called a predicate because it evaluates to either TRUE or FALSE.

If we also wanted the values of *StudentId* returned then the query would be

SELECT StudentId, StudentName

FROM Student

WHERE Gender =  $F$ :

#### **Questions**

Write an SQL query that returns the names of all students in *Table 7.2.1* who are male.

#### **Retrieving data from multiple tables**

*Table 7.2.2* shows data in table form for the **Ward** table with structure

Ward (WardName, NurseInCharge, NoOfBeds) *Table 7.2.3* shows data in table form for the **Patient** table with structure SELECT StudentId, StudentName<br>
FROM Student<br>
WHERE Gender = 'F',<br> **Questions**<br>
y that returns the names of all students in  $\frac{1}{2}$ <br>
Part 2.1 who are mountiple tables<br>
and Survey and Departure in the Ward Name<br>
Nurse<br>
In

Patient (PatientId, Surname, *WardName*)

The two tables are linked via a shared or common attribute *WardName*. The existence of an attribute common to both tables is not enough to join data from the corresponding tables correctly, as the following SQL query demonstrates

```
SELECT Ward.WardName, Ward.NurseInCharge,
        Patient.PatientId
   FROM Ward, Patient;
```
The part of the query Ward.WardName references the *WardName* attribute in table **Ward** and the part Patient.PatientId references *PatientId* attribute in table **Patient**.

The FROM Ward, Patient part joins both relations without regard for the way that the data is actually linked via matching values of the shared attribute, *WardName*. The result set returned by the query is shown in *Table 7.2.4*.

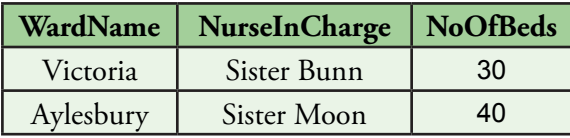

#### *Table 7.2.2 Table Ward*

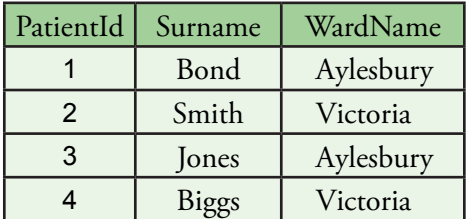

*Table 7.2.3 Table Patient*

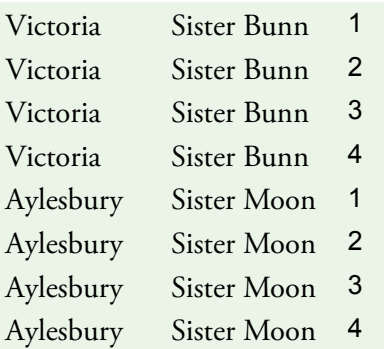

*Table 7.2.4 Result set ignoring relationship between Ward and Patient* When the search condition

#### WHERE Ward.WardName = Patient.WardName

is added to the SQL query, we are able to exclude values that are not linked by the attribute *WardName* and to include only those that are. This SQL query will return the result set that corresponds to the real world situation shown in *Table 7.2.5*. Aylesbury Sister Moon 1

SELECT Ward.WardName, Ward.NurseInCharge, Patient.PatientId FROM Ward, Patient

WHERE Ward.WardName = Patient.WardName;

The two relations have been joined on their common attribute, *WardName*, i.e. where the value of *WardName* is the same in both tables.

Writing the query as follows would return the same result set because dropping the table name prefix before *NurseInCharge* and *PatientId* in the SELECT part of the SQL query is allowed where there is no ambiguity as to what is intended.

> SELECT Ward.WardName , NurseInCharge, PatientId FROM Ward, Patient WHERE Ward.WardName = Patient.WardName;

## **Question**

2 Write the SQL query that returns from *Tables*  $\times$  2.2 and 7.2.3 the name of the nurse in charge of the ward, surnames of all patients in this ward and the ward name.

## **Ordering the result set returned by a query**

We can order a result set returned by a query in ascending or descending order with the keyword ORDER BY qualified by one of the keywords ASC or DESC. If the qualifier is omitted then ASC is assumed. For example, we can place the result set returned in ascending order on *WardName* by the query opposite. *Table 7.2.6* shows the outcome of applying this SELECT Ward.WardName, NurseInCharge, PatientId FROM Ward, Patient Fore *NurselnCharge* and *PatientId* in the SELECT part of the SQI<br>to what is intended.<br>
SELECT Ward WardName , NurseInCharge, PatientId<br>
FROM Ward, Patient<br>
WHERE Ward WardName = Patient WardName;<br> **Questions**<br>
Merry that

query to the **Ward** and **Patient** tables.

```
WHERE Ward.WardName = Patient.WardName
   ORDER BY Ward.WardName ASC;
```
#### **Questions**

Write the SQL query that returns the names of both nurses and their patients, from *Tables 7.2.2* and *7.2.3*, ordered in descending patient name order. 3

Aylesbury Sister Moon 1 Aylesbury Sister Moon 3 Victoria Sister Bunn 2 Victoria Sister Bunn 4

*Table 7.2.6 Result set ordered on WardName in ascending alphabetic order*

Victoria Sister Bunn 4 *Table 7.2.5 Result set taking account of relationship between* 

*Ward and Patient*

Victoria Sister Bunn 2 Aylesbury Sister Moon 3

#### 7 Relational databases and structured query language (SQL)

#### **Relational or comparison operators for search condition**

*Table 7.2.7* shows comparison operators that may be used in SQL queries.

*Table 7.2.8* shows the outcome of applying this query to the **Patient** table.

> SELECT PatientId, Surname FROM Patient WHERE PatientId  $\langle \rangle$  2;

**Comparison Operator Description**  $=$  Equal to < Less than > Greater than  $\leq$  | Less than or equal to >= Greater than or equal to <> Not equal to

*Table 7.2.7 Comparison operators for SQL queries*

1 Bond 3 Jones

*PatientId <> 2*

**Biggs** 

*Table 7.2.8 Result set for* 

Table **Country** has the structure

**Country** (Name, Capital, Population, Area)

*Table 7.2.9* shows some data for table **Country**.

The result set returned when the following SQL query

```
SELECT Name, Capital, Population
   FROM Country
    WHERE (Population < 7000000);
```
is applied to this **Country** table with attributes *Name*, *Capital*, *Population*, *Area* is shown below

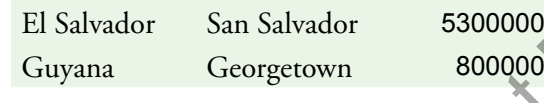

5

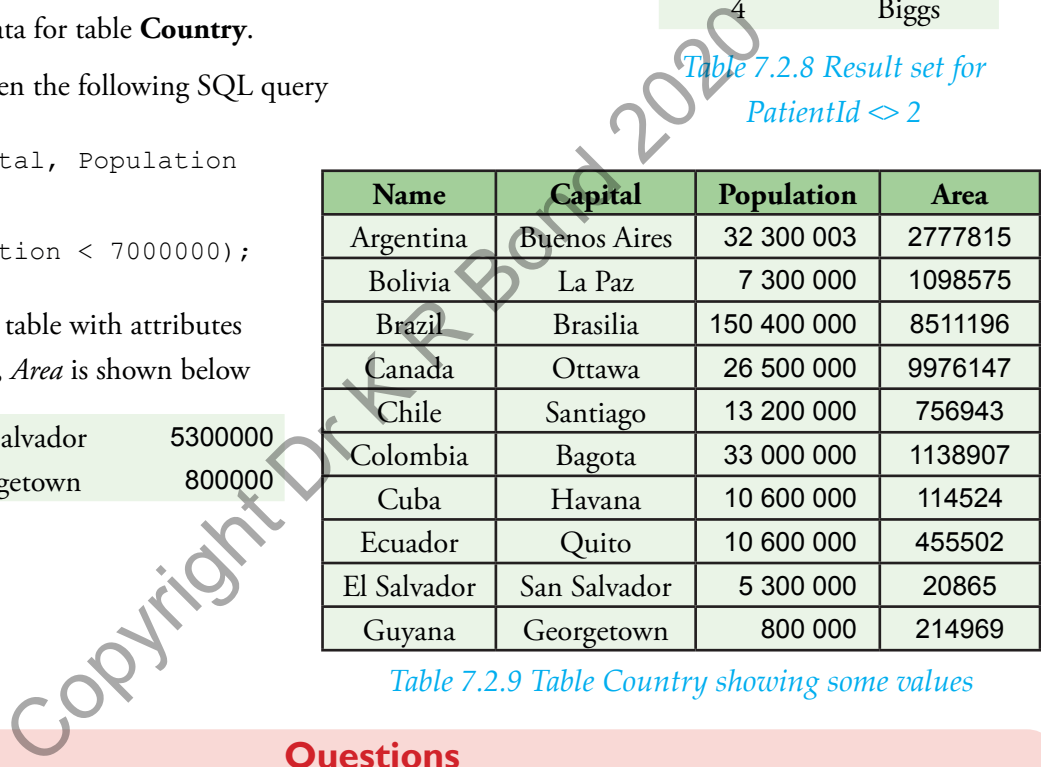

*Table 7.2.9 Table Country showing some values*

#### **Questions**

 $\overline{4}$ Write the SQL query that returns the patient surnames from *Table 7.2.3*, for which the patient identifier is less than or equal to 3. Order the result set in descending order of patient identifier (PatientId is the patient identifier). 4

What result set is returned when this SQL query is applied to the data in *Table 7.2.9*?

SELECT Capital, Population, Area FROM Country WHERE (Population  $> 32000000$ );

## **Deleting data in a single table**

The **DELETE** statement is used to delete rows of a table.

DELETE FROM table name WHERE some column = some value;

The WHERE clause specifies which row or rows should be deleted. If the WHERE clause is omitted, all rows will be deleted!

For example referencing *Table 7.2.9*,

DELETE FROM Country WHERE Capital = 'Brasilia';

deletes the row Brazil, Brasilia, 150400000, 8511196.

#### **Questions**

Write the SQL statement to delete the row with BorrowerId 3 in 6 the Borrower table shown in *Table 7.2.10*.

**7** Write the SQL statement to delete the row(s) with Population > 15000000 in the Country table shown in *Table* 

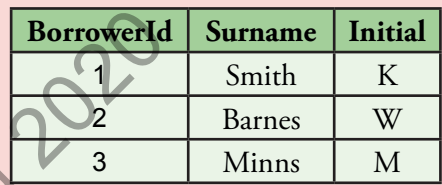

*Table 7.2.10 Table showing some values for the table Borrower*

#### **Inserting data in a single table**

The **INSERT INTO** statement inserts a new row into a table. It is possible to write this statement in two forms.

The first form does not specify the column names where the data will be inserted, only their values:

INSERT INTO table\_name

VALUES (value1, value2, value3, ...);

The second form specifies both the column names and the values to be inserted:

INSERT INTO table name (column1, column2, column3, ...) VALUES (value1, value2, value3, ...); Exament to delete the row with Borrowerld 3 in<br>
Summari and Table 7.2.10.<br>
attement to delete the row(s) with<br>
00000 in the Country table shown in *Table 7.2.11*<br>
values for<br> **ingle table**<br>
rement inserts a new row into a

In the first form, a value of the correct data type must be supplied for every attribute of the table and the order of the supplied values must be the same as the corresponding columns in the table.

In the second form, a value for every specified column must be supplied and each value must match in data type the corresponding specified column, i.e. value1 corresponds to column1, value2 to column2, etc. The value Null will be inserted for any columns not referenced.

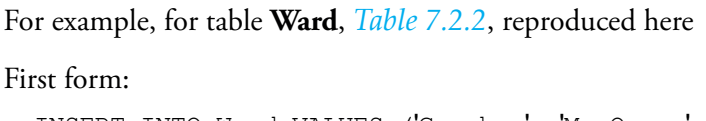

INSERT INTO Ward VALUES ('Gresham', 'Mr Oonga', 20); This first form creates a new row in *Table 7.2.2* with values

'Gresham', 'Mr Oonga', 20

#### Second form:

INSERT INTO Ward (WardName, NurseInCharge) VALUES ('Savernake', 'Sister Teng'); This second form creates a new row in *Table 7.2.2* with values 'Savernake', 'Sister Teng', Null

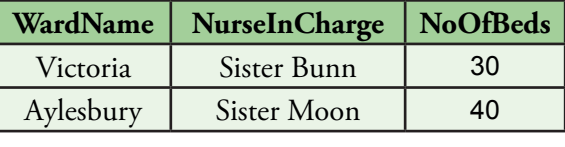

*Table 7.2.2 Table Ward*

### **Questions**

Write the SQL statement to add a new row to the Ward table (*Table 7.2.2*) for ward 'Amersham', containing 25 beds. The nurse in charge is 'Sister Brody'.

Write the SQL statement to add a new row to the Country table (*Table 7.2.9*) for 'UK', 'London'.

#### **Updating data in a single table**

The UPDATE statement is used to update an existing row of a table.

```
UPDATE table_name
```
For example,

 $\mathcal{S}$ 

9

```
SET column1 = value1, column2 = value2, \ldots
```
WHERE some column = some value;

UPDATE Ward

SET NurseInCharge = 'Mr Ali', NoOfBeds WHERE WardName = 'Victoria'

**Questions**

Write the SQL statement to update the row of the Country table (*Table 7.2.9*) for 'UK' to add population 10 64100000, area 243610. Assume that an insert statement has inserted 'UK', 'London' already as in Q9.

#### **SQL Tutorials**

SQL tutorials are available at https://www.w3schools.com/sql/default.asp.

It is also possible to explore SQL locally by first installing a database engine and then a tool which supports the execution of SQL against a database accessed through the database engine. WHERE some\_column = some\_value;<br>
UPDATE Ward<br>
SET NurseInCharge = 'Mr Ali', Nootheds = 25<br>
WHERE WardName = 'Victoria';<br>
Questions<br>
Rement to update the row of the Country table (*Table 7.2.9*) for 'U<br>
8610. Assume that a

SQLite is a self-contained, server-less, zero configuration, transactional SQL database engine. The code for SQLite is public domain and is thus free for use for any purpose, commercial or private. It can be obtained from http://www.sqlite.org/.

An easier route to using SQLite is to download DB Browser for SQLite from https://sqlitebrowser.org/. This application takes care of the installation of both the SQLite database engine and an interface for executing SQL - see *Figure 7.2.1*.

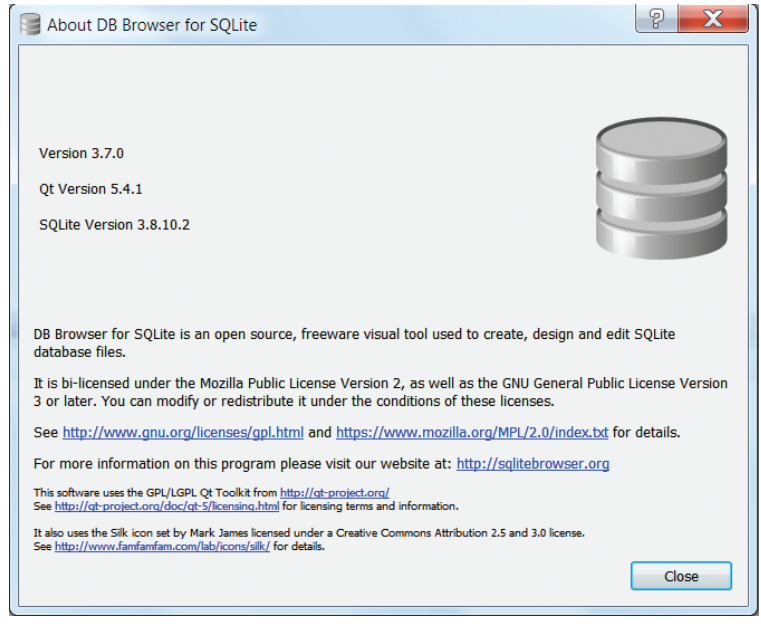

*Figure 7.2.1 DB Browser for SQLite*

After installing DB Browser for SQLite, launch the application. The user interface for DB Browser for SQLite is shown in *Figure 7.2.2*.

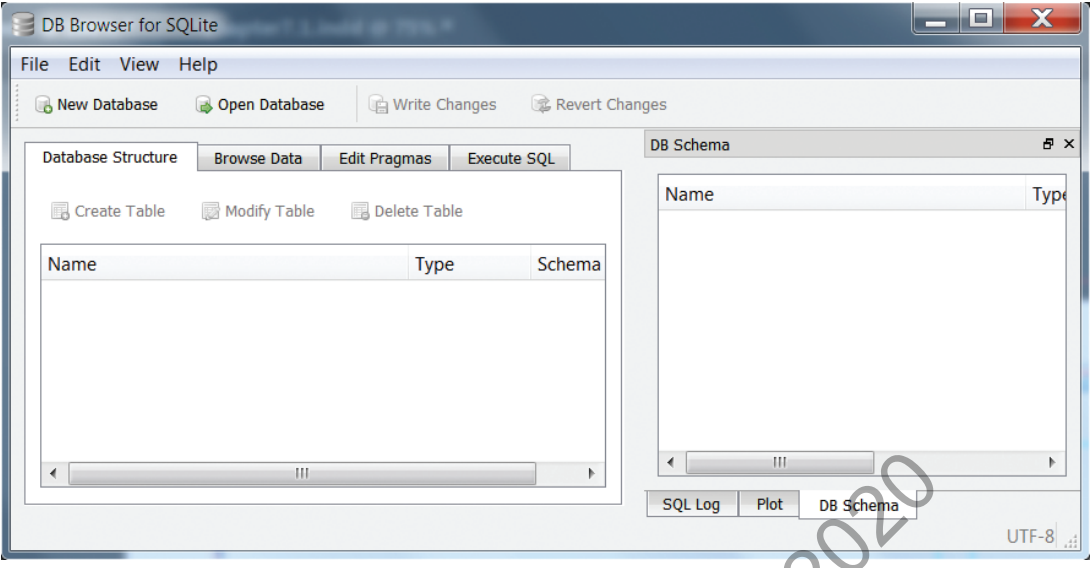

*Figure 7.2.2 DB Browser for SQLite user interface*

Download the **Hospital.db**, **Country.db**, **Library.db** and **School.db** databases from

www.educational-computing.co.uk/aqacs/gcse8525.html.

Open **Hospital.db** database using the **Open Database** button. *Figure 7.2.3* shows that the opened database consists of two tables **Patient** and **Ward**.

The data stored in the **Ward** table is revealed by executing the SQL query

SELECT \* FROM Ward;

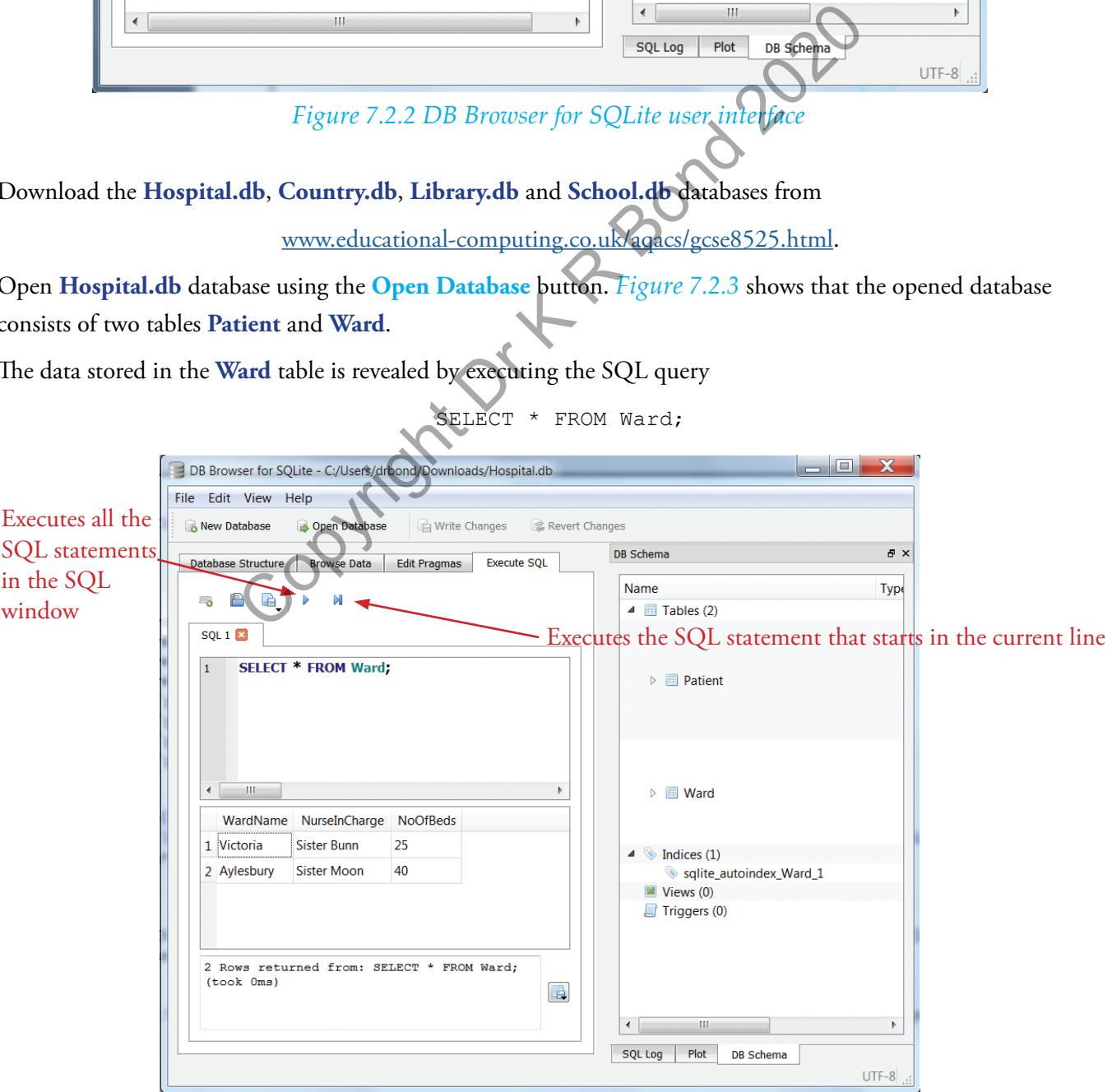

*Figure 7.2.3 Execute SQL tab*

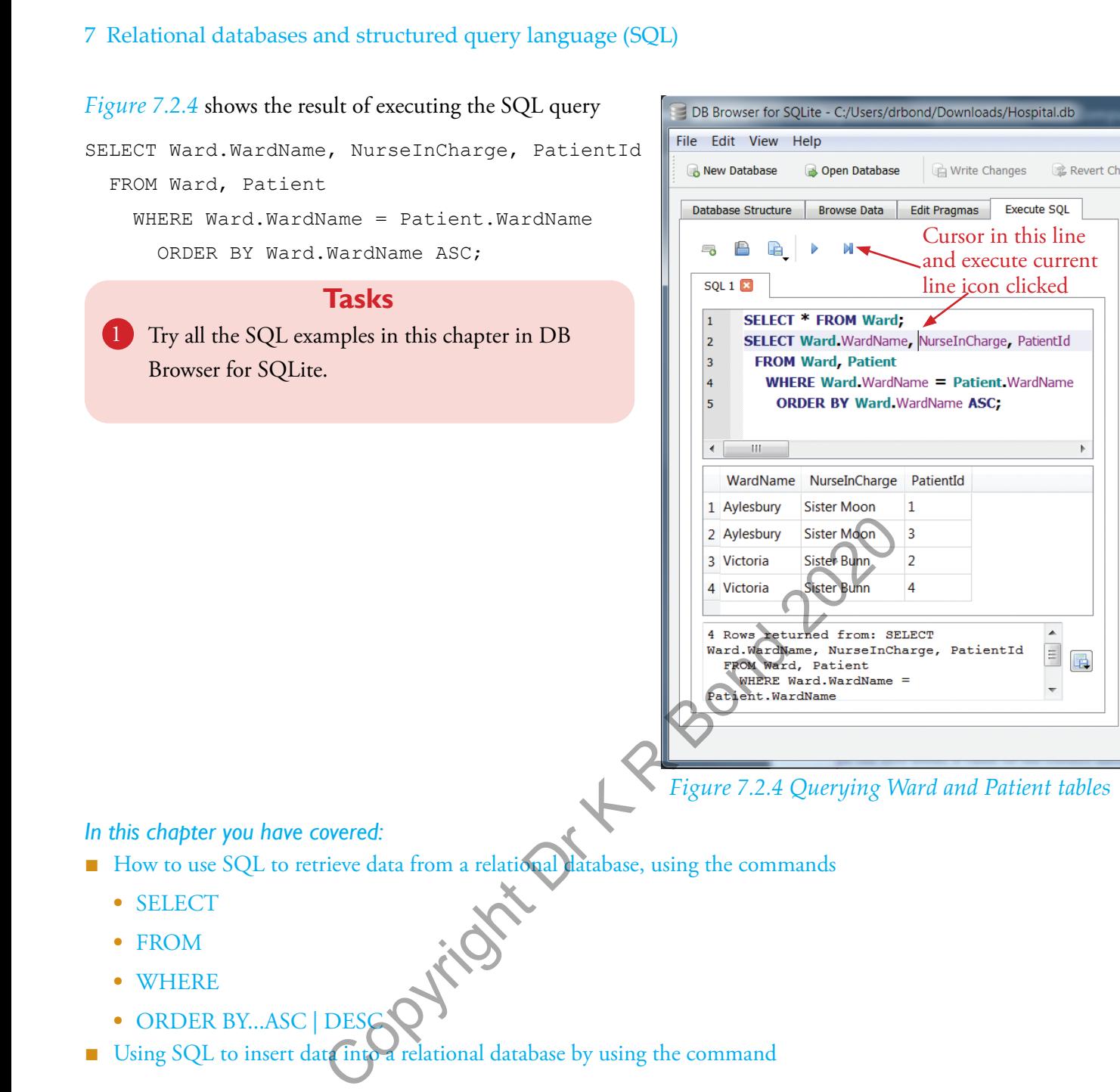

*Figure 7.2.4 Querying Ward and Patient tables*

量

#### *In this chapter you have covered:*

- How to use SQL to retrieve data from a relational database, using the commands<br>● SELECT<br>● FROM<br>● WHERE
	- **•** SELECT
	- **•** FROM
	- **•** WHERE
	- ORDER BY...ASC | DES
- Using SQL to insert data into a relational database by using the command

INSERT INTO table\_name (column1, column2, ...) VALUES (value1, value2, ...)

■ Using SQL to edit and delete data in a relational database by using the commands

*UPDATE table\_name SET column1 = value1, column2 = value2, ... WHERE condition*

*DELETE FROM table\_name WHERE condition*